# **INMARSAT-B MES FELCOM 82A/82B Operator's Guide**

The purpose of this Operator's Guide is to provide basic operating procedures for this equipment. For more detailed information see the Operator's Manual.

### **Telex Communication**

#### **Automatic transmission**

This procedure shows how to send a file prepared on the editor screen.

- 1. Prepare message on the editor screen. Type four Ns (NNNN) at the end of the message.
- 2. Press [F3], [1].
- 3. Press [1] or space bar, select MES and press [Enter].
- 4. Press [2], select LES and press [Enter].
- 5. Press  $\rightarrow$  and [Enter] to connect with LES.
- 6. After transmission is completed, press [F3] and [F8] to return to the editor screen.

#### **Manual transmission**

- 1. Press [F3], [2].
- 2. Select LES: Press space bar, select LES, and press [Enter].
- 3. Press [↓] and space bar. Press [1], [2] or [3] to select priority. (Normally, "1" for Routine.)
- 4. To select service code, press [↓] and space bar.
- 5. Input service code and press the [Enter] key.
- 6. Press  $\left[\rightarrow\right]$  and [Enter] to connect with LES.
- 7. Press [F3], [3]. Select station and wait until "GA+" appears. When it appears, press [Enter].
- 8. When answerback code of subscriber appears, press [F6] (HRIS).
- 9. Type your message, including four Ns (NNNN) at the end of the message.
- 10. Press [F10].
- 11. After message is transmitted, press [F3] and [F8] to return to the standby display.

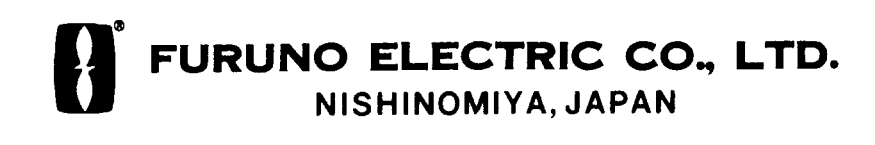

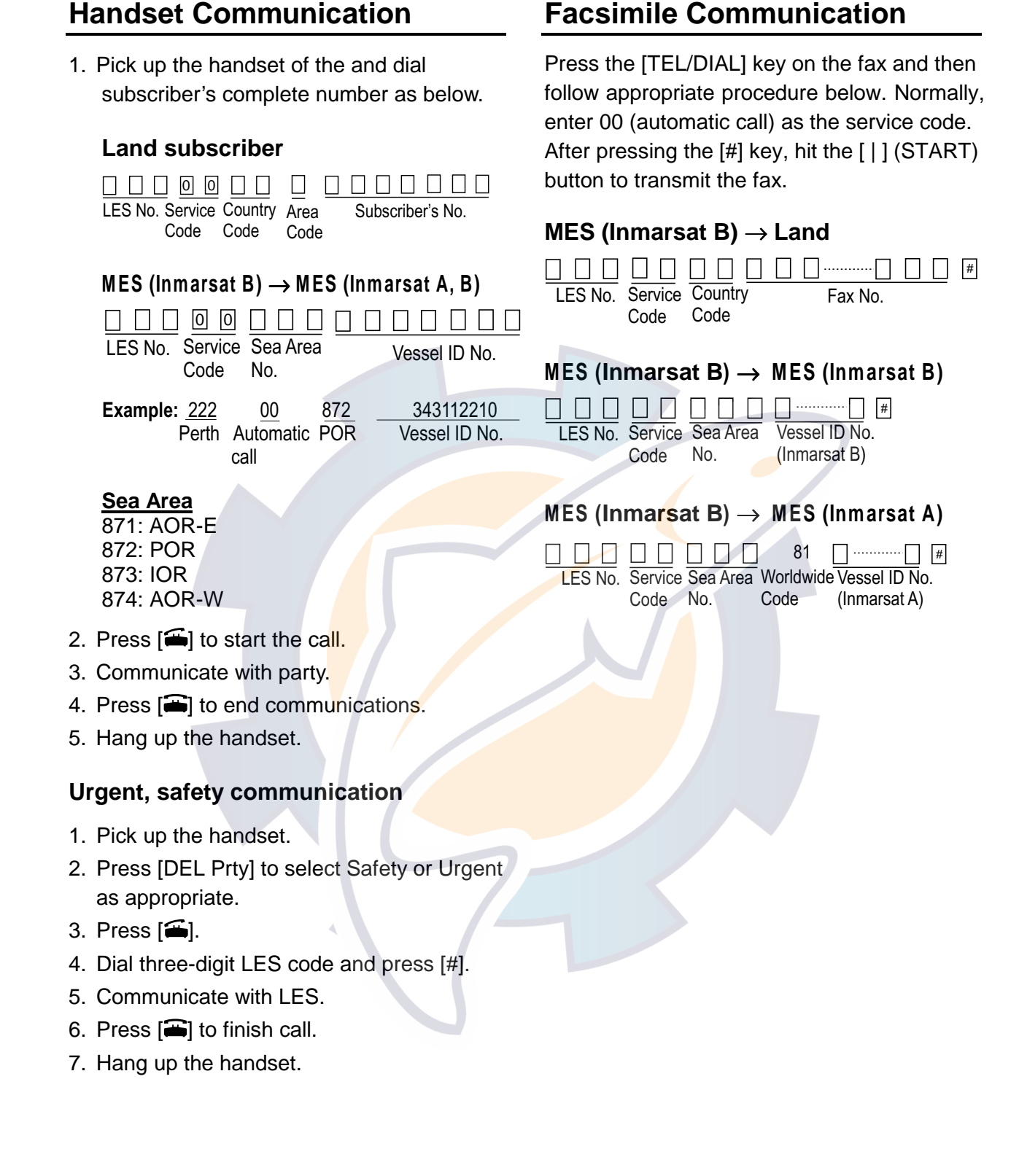

#### **LES Access Code Lists (Effective February, 2000)**

### **AOR-East**

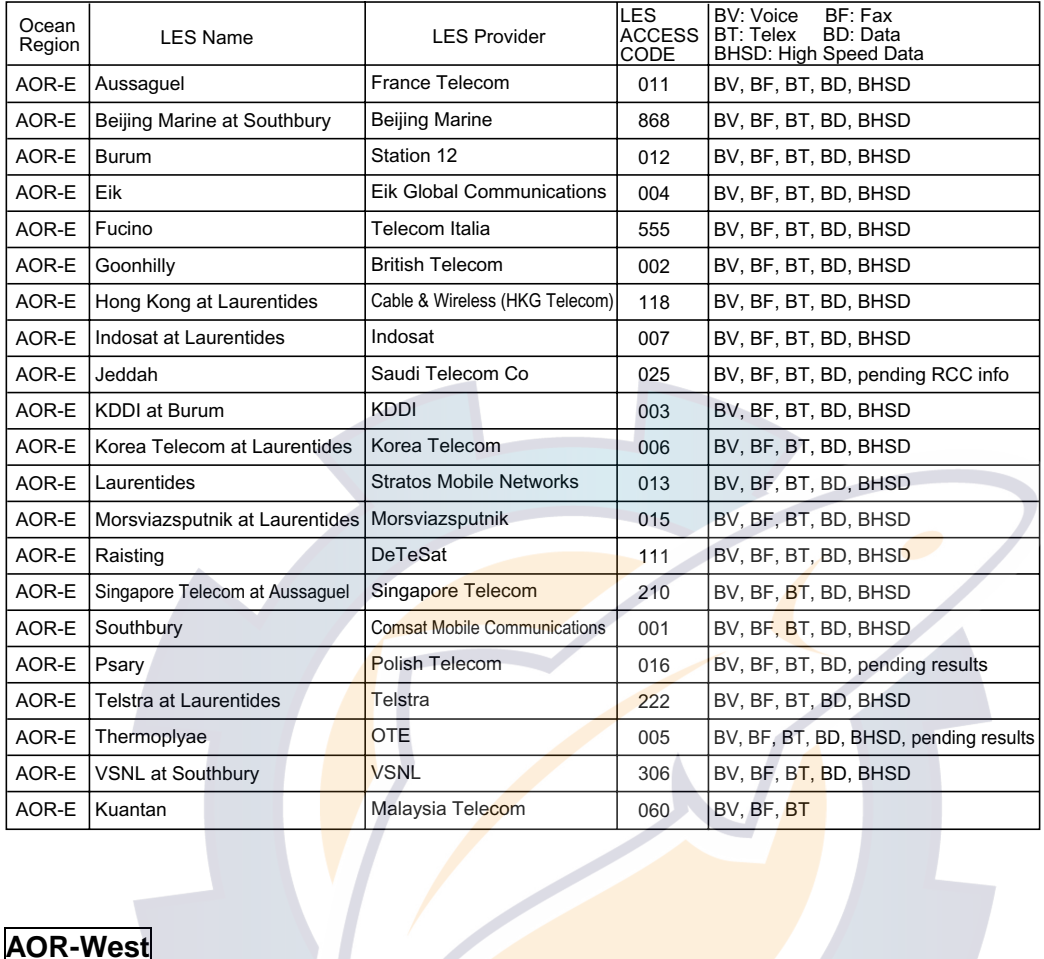

#### **AOR-West**

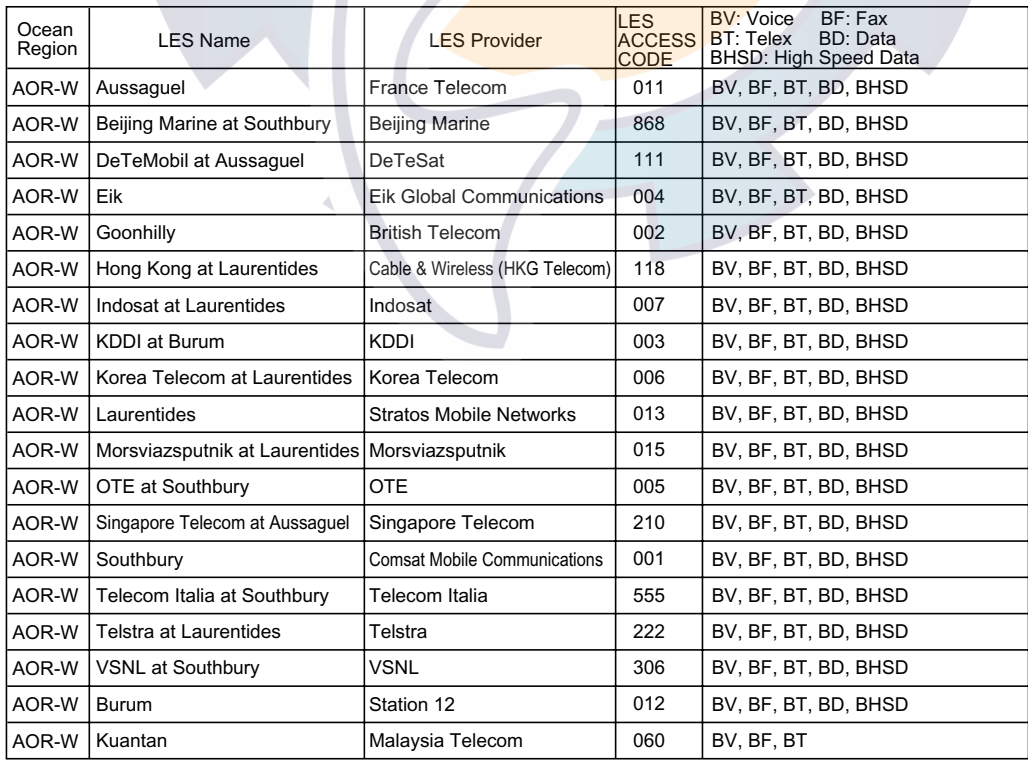

#### **POR**

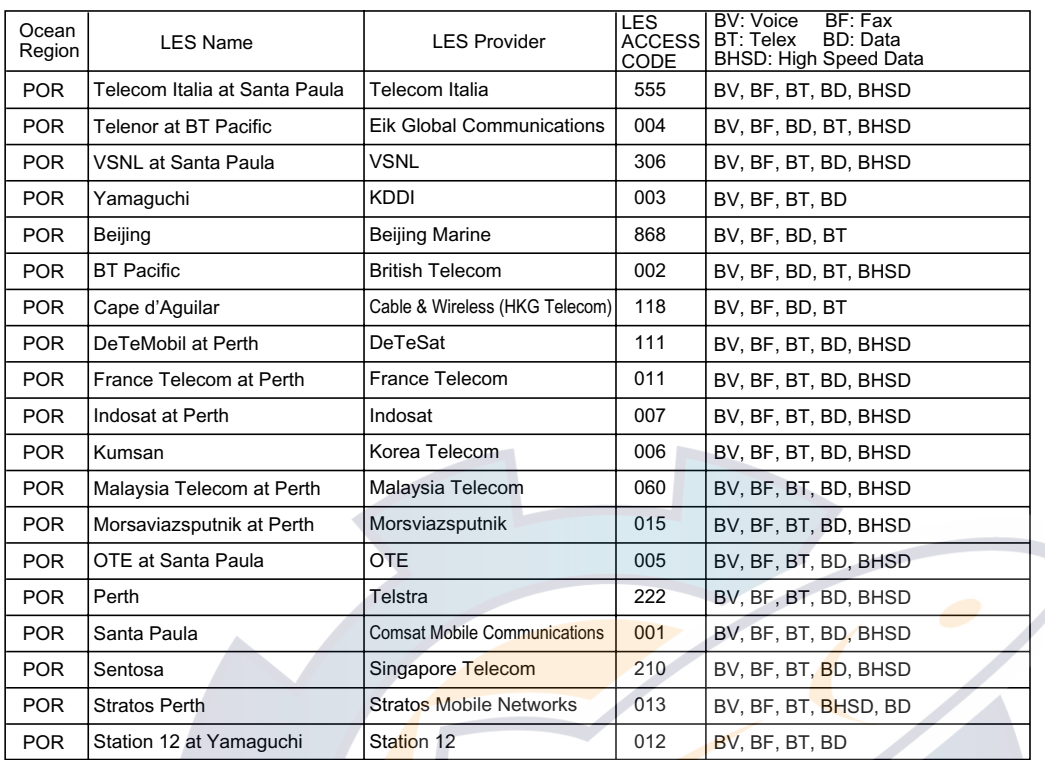

#### **IOR**

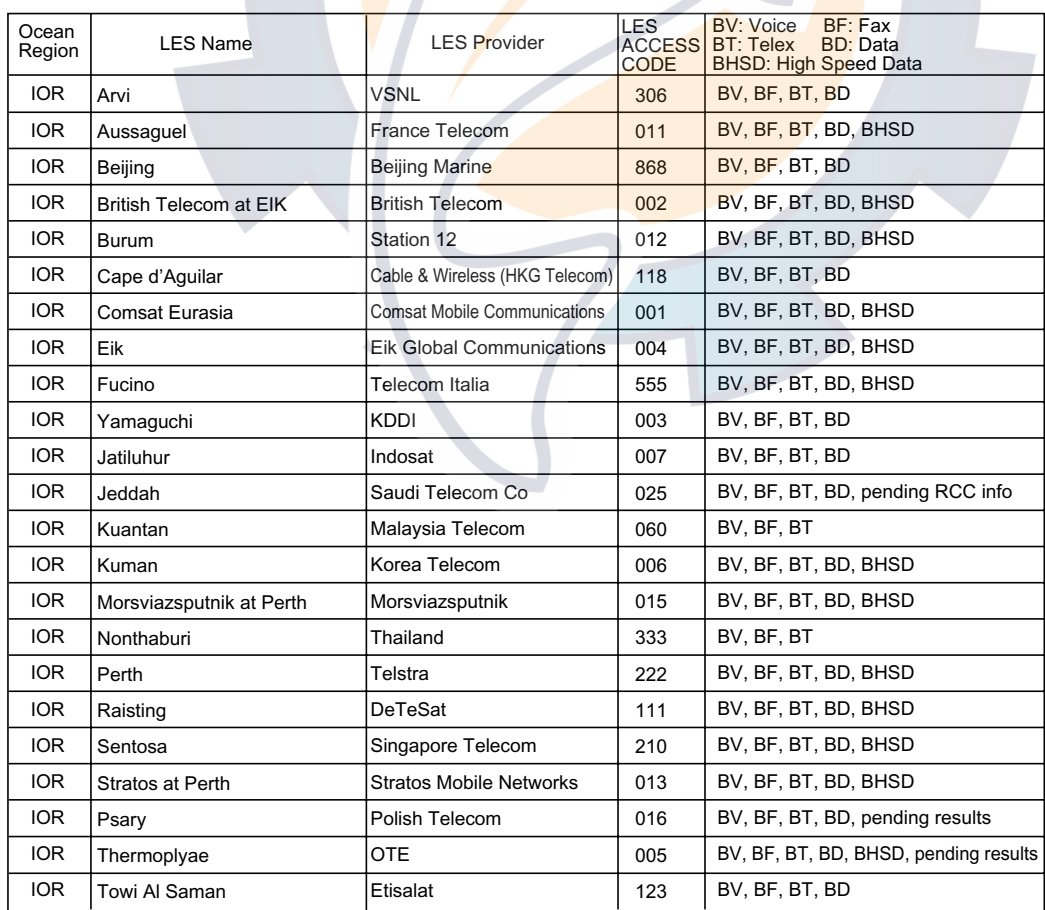

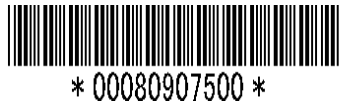